SouthernAlert – Login Problems (4/10/2015)

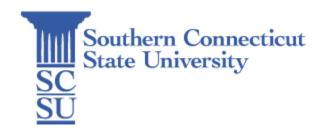

# Contents

| Introduction     | 1 |
|------------------|---|
| Forgot Username  | 1 |
| Forgot password  | 2 |
| Help and Support | 4 |

# Introduction

SouthernAlert is Southern Connecticut State University's emergency notification system, conveying important information to the campus community in the event of an emergency event, criminal activity, weather-related closing/delay/early dismissal, or other potentially hazardous situations. This system is designed to provide concise and timely notifications via text messaging, voice mail, and email. SouthernAlert may be used in conjunction with other, more traditional means of communication.

Remember, the effectiveness of SouthernAlert depends on you to provide accurate and up-to-date personal contact information, so be sure to update your information frequently.

### Forgot Username

If you are still having problems logging in and think you have the wrong username or simply can't remember it then you can use Forgot Username feature to assist you with your login problem. From the SouthernAlert login page, click the Forgot Username link.

| Username                                            | Forgot usernan |
|-----------------------------------------------------|----------------|
| User Name                                           |                |
| Password                                            | Forgot passwo  |
| Password                                            |                |
|                                                     |                |
| Keep me signed in (Uncheck if on a shared computer) |                |
| Keep me signed in (Uncheck if on a shared computer) |                |

On the subsequent page, type your email in the provided box and click "Ok." When successful, you should check your email for a message sent to you by the SouthernAlert system.

| Forgot Userna      | ame                                                                       |
|--------------------|---------------------------------------------------------------------------|
| -                  | lease enter your registered email address, we will send the usemame to yo |
| Registration Email |                                                                           |
|                    |                                                                           |
|                    | Ok                                                                        |

When successful, you should check your email for the message sent to you by the SouthernAlert system.

| Forgot Username                                                                                              |
|----------------------------------------------------------------------------------------------------|
| Forgot your username? Please enter your registered email address, we will send the username to your mailbox! |
| E-mail has been sent, please check!                                                                          |

In the email you receive from the SouthernAlert system, you will see your username. The email is sent fairly quickly so check your Junk or Spam folder if you find yourself waiting for the email from the system.

|                                                                                          |                                                              |                                                  | X DELETE                                            | ← REPLY                                                              | <- REPLY ALL   | → FORWARD       |      |
|------------------------------------------------------------------------------------------|--------------------------------------------------------------|--------------------------------------------------|-----------------------------------------------------|----------------------------------------------------------------------|----------------|-----------------|------|
| •                                                                                        | SCSU < no<br>Sat 4/11/2015                                   | Dreply@ever                                      | bridge.ne                                           | et>                                                                  |                | Mark as u       | inre |
| To:                                                                                      |                                                              |                                                  |                                                     |                                                                      |                |                 |      |
|                                                                                          |                                                              |                                                  |                                                     |                                                                      |                |                 |      |
|                                                                                          |                                                              |                                                  |                                                     |                                                                      |                |                 |      |
|                                                                                          |                                                              |                                                  |                                                     |                                                                      |                |                 |      |
| The users                                                                                |                                                              | unstand for the                                  | Manharl                                             | Destal acces                                                         | et accepted.   | with the energi |      |
|                                                                                          | ame you req                                                  | uested for the                                   |                                                     |                                                                      | unt associated | with the email  |      |
| The userna<br>address<br>Username                                                        |                                                              | uested for the                                   |                                                     | Portal accor<br>und below.                                           | unt associated | with the email  |      |
| address <sup>.</sup><br>Username                                                         | -                                                            | uested for the                                   | can be fo                                           | und below.                                                           |                | with the email  |      |
| address<br>Username<br>To log in j                                                       | ust click on                                                 |                                                  | can be fo<br>or paste i                             | und below.<br>t into your t                                          | prowser.       | with the email  |      |
| address<br>Username<br>To log in j<br>https://me                                         | ust click on t<br>mber.everb                                 | he link below<br>idge.net/inde                   | can be fo<br>or paste i<br>x/3091830                | und below.<br>t into your I<br>1992273672                            | prowser.       |                 |      |
| address<br>Username<br>To log in j<br>https://me<br>Should yo                            | ust click on t<br>mber.everb                                 | he link below<br>idge.net/inde                   | can be fo<br>or paste i<br>x/3091830<br>you did no  | und below.<br>t into your t<br>1992273672<br>ot request a            | prowser.       |                 |      |
| address<br>Username<br>To log in j<br>https://me<br>Should yo<br>please cor              | ust click on t<br>mber.everb<br>u have any c<br>ntact an adm | he link below<br>idge.net/inde<br>uestions or if | can be fo<br>or paste i<br>x/3091830<br>you did no  | und below.<br>t into your t<br>1992273672<br>ot request a            | prowser.       |                 |      |
| address<br>Username<br>To log in j<br>https://me<br>Should yo<br>please cor<br>Thank you | ust click on t<br>mber.everb<br>u have any c<br>ntact an adm | he link below<br>idge.net/inde<br>uestions or if | or paste i<br>x/3091830<br>you did no<br>our organi | und below.<br>t into your t<br>1992273672<br>ot request a<br>zation. | prowser.       |                 |      |

#### Forgot password

If you are having problems logging in to the member portal then you should use the password reset feature to gain access to your account. If you don't know your username then you should follow the instructions earlier in this document before proceeding with the forgot password feature. To initiate the process, select the "Forgot Password" link from the SouthernAlert member portal page.

| Username  | Forgot use | ernar |
|-----------|------------|-------|
| User Name |            |       |
| Password  | Forgot par | sswo  |
| Password  |            |       |

On the subsequent page, you will be asked to enter your username and registration email. After the system recognizes your account, your security question will be available to you. Enter your answer and click "Ok."

| • Username  • Registration Email  Security Question  • Security Answer  OK |
|----------------------------------------------------------------------------|
| Email Security Question • Security Answer                                  |
| Security<br>Question  • Security Answer                                    |
| Question  • Security Answer                                                |
| • Security<br>Answer                                                       |
| Answer                                                                     |
|                                                                            |
|                                                                            |
|                                                                            |
|                                                                            |

When successful, you should check your email for the message sent to you by the SouthernAlert system.

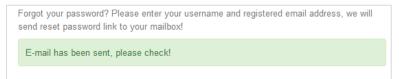

In the email you receive from the SouthernAlert system, you will see a clickable link that will take you to the final step of the password reset process. The email is sent fairly quickly so check your Junk or Spam folder if you find yourself waiting for the email from the system.

| he link you requested | to reset your Member Portal password can be found below.                                                                                                    |
|-----------------------|----------------------------------------------------------------------------------------------------|
|                       | he link below or paste it into your browser.                                                                                                    |
| ,                     |                                                                                                    |
|                       | class red                                                                                                    |
|                       | Response (2012). A supreme (2014) Response to the Response to the Response to |
|                       | of Law Park States Transmitting and D                                                                                                    |
|                       |                                                                                                    |
|                       | Should you have any questions or if you did not                                                                                                    |

After you click on the link in your email, you will be taken to a webpage that will let you change your password.

| * Password            |                                                                                                    |
|-----------------------|----------------------------------------------------------------------------------------------------|
|                       | Password must be 8 to 64 characters long and<br>contain at least one letter and one number. Special<br>characters are permitted, but limited to<br>!@#\$%^&*(). |
| * Confirm<br>Password |                                                                                                    |
|                       | Ok                                                                                                    |

Once you have successfully changed your password, you'll be taken to the confirmation screen. From there, click on the Login button on the top right corner of the page and sign in with your new password.

|                              | <u>Login</u> | <u>Overview</u> | <u>FAQs</u> |
|------------------------------|--------------|-----------------|-------------|
|                              |              |                 |             |
| Reset Password               |              |                 |             |
| Reset password successfully! |              |                 |             |
|                              |              |                 |             |
|                              |              |                 |             |

### Help and Support

The <u>SouthernAlert page</u> has documentation and how-to guide to walk you through the registration process, updating your profile, how to use the mobile app and more. Also, <u>The Information Technology</u> <u>Help Desk</u> is available to support the SouthernAlert system.